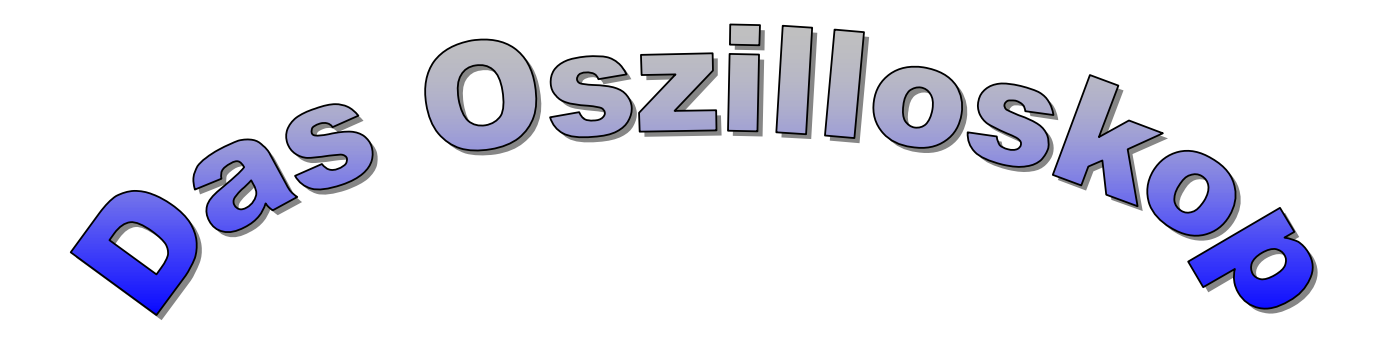

# Eine "Zeitmaschine" im Einsatz des Elektronikers!

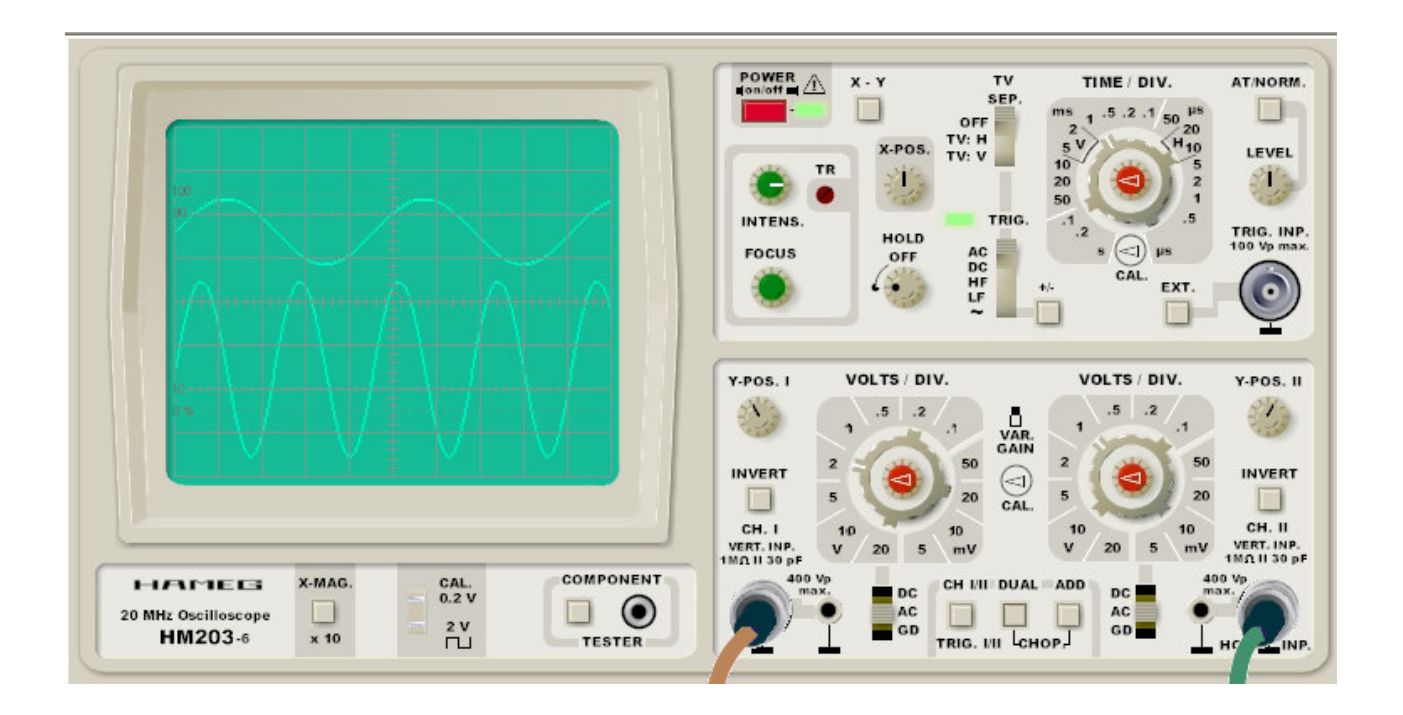

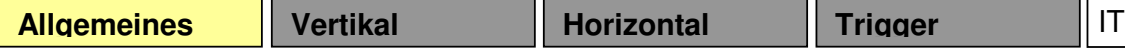

### **1.1) Power**

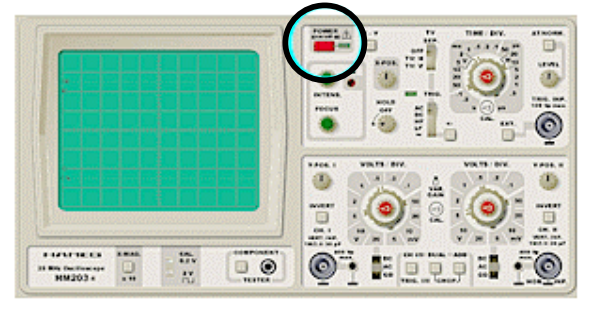

Mit dem "**Power**" Schalter wird das Oszilloskop ein- und ausgeschaltet. Ein Oszilloskop benötigt nach dem Einschalten meist eine kurze Aufwärmzeit, bis ein Signal auf dem Bildschirm dargestellt werden kann.

Neben dem Schalter befindet sich meist eine Netzkontrollleuchte (leuchtet, wenn eingeschaltet).

### **1.2) Intens**

Mit dem "**Intens**" Regler kann die Bildhelligkeit eingestellt werden. Im Oszilloskop wird mit dem Regler die Elektronenstrahlstärke eingestellt, mit dem das Bild gezeichnet wird (daher "Intens" von engl. "Intensity" = "Intensität" und nicht "Helligkeit").

Wird das gleiche Bild auf einem Oszilloskop immer und immer wieder gezeichnet, werden

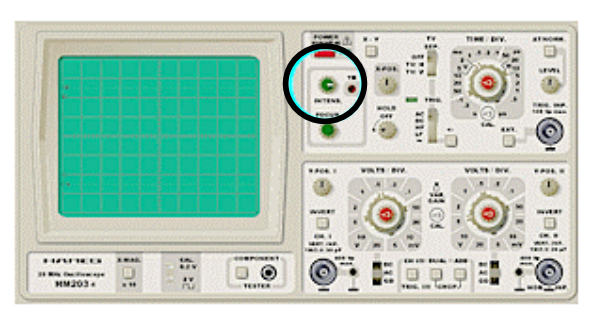

die chemischen Substanzen, die den Bildschirm zum Leuchten anregen, an der Stelle, an der der Elektronenstrahl auf die Substanzen trifft, schneller verbraucht als an anderen Stellen. Deshalb sollte die Intensität in Messpausen heruntergeregelt werden. Auch während Messungen sollte die Bildhelligkeit immer nur auf höchstens den Wert, bei dem die Kurve gut sichtbar ist, eingestellt werden, um die Bildfläche zu schonen.

### **1.3) Focus**

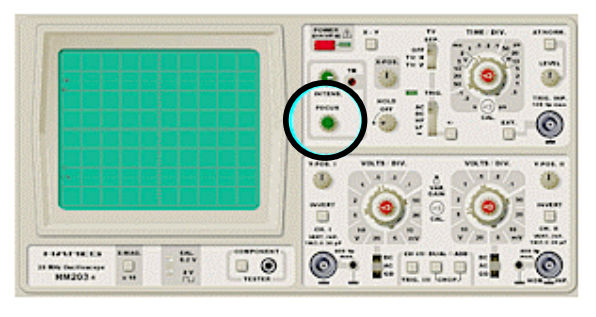

Mit dem "**Focus**" Regler kann der Brennpunkt des Elektronenstrahls eingestellt werden. Liegt der Brennpunkt vor oder hinter der Bildebene, wirkt das Bild unscharf.

### **1.4) Tr** (Strahldreher)

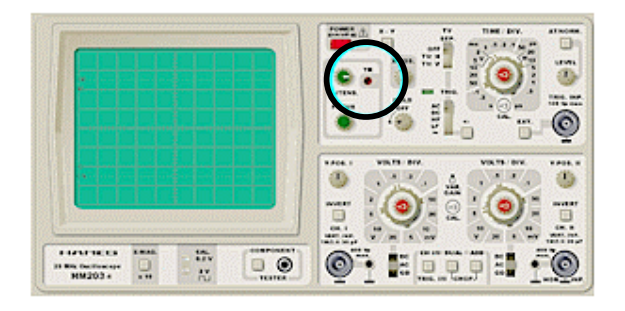

Die "**Tr**" Stellschraube (englisch "tilt" und "rotation", zu deutsch "Neigung" und "Rotation") ermöglicht, die Bildrotation um eine gedachte Z-Achse, die senkrecht zur Bildebene steht, einzustellen. Diese auch bei einigen Computermonitoren vorhandene Konfigurationsmöglichkeit dient u.a. zur Kompensation des Erdmagnetfeldes, das sich an unterschiedlichen Breitengraden auch unterschiedlich auf die Bildlage auswirkt.

# **1.5) Eingangsbuchsen Ch1 und Ch2**

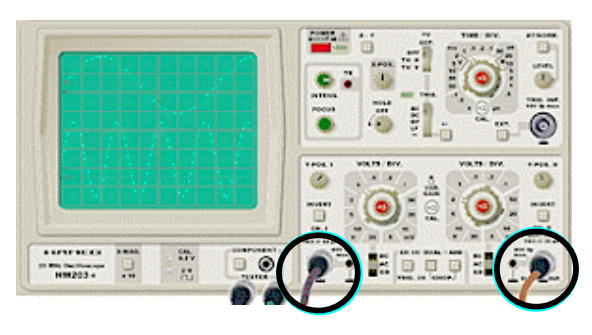

**CH1:** Zum Anschluss des Eingangsignals an den Vertikalverstärker des Kanals 1 oder an die X-Achse bei X-Y-Betrieb.

**CH2:** Kanal 2 oder Y-Achse bei X-Y-Betrieb

# **1.6) Signalanschluss**

Es gibt 3 Möglichkeiten, ein Oszilloskop mit dem zu betrachtenden Signal zu verbinden, und zwar über ein normales Messkabel, ein Koaxialkabel oder einen Tastkopf.

**Ein normales Messkabel** genügt, wenn der Signalpegel hoch und die Quellenimpedanz niedrig ist (z.B. TTL-Kreise), wird aber nicht oft benützt. Ungeschirmte Drähte nehmen Brummen und Rauschen auf, wodurch bei geringem Signalpegel das zu betrachtende Signal überdeckt werden kann.

**Koaxialkabel** werden meist verwendet, wenn das Oszilloskop mit einer Signalquelle oder Geräten mit BNC-Ausgangsbuchsen verbunden werden soll. Der Außenleiter des Kabels schirmt den "heißen" Signalleiter gegen Rauschen und Brummen ab. Diese Kabel werden üblicherweise mit BNC-Steckern an beiden Enden verwendet.

**Tastköpfe** werden verwendet, wenn das Oszilloskop direkt mit einem Schaltkreis verbunden werden soll. Sie sind lieferbar mit der Abschwächung x 1 (direkt) und x 10. In der Stellung x 10 wird die effektive Eingangsimpedanz des Tastkopfes bzw. des Oszilloskops auf etwa 10 MOhm parallel zu wenigen pF reduziert. Tastköpfe nehmen weder Brummen noch Rauschen auf.

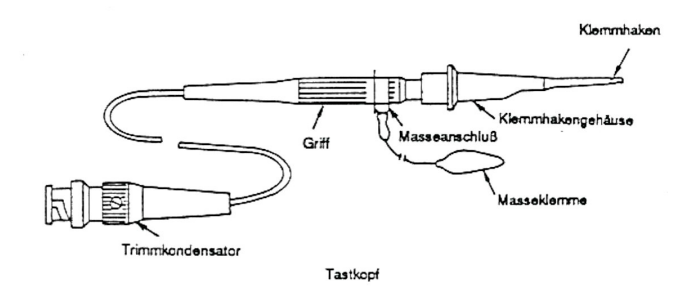

Wird ein Tastkopf in der Stellung x 10 benutzt, so muss der Skalenfaktor (Einstellung des Schalters V /DIV) mit dem Faktor 10 multipliziert werden.

10:1 Tastköpfe müssen über einen eingebauten Trimmkondensator abgeglichen werden, um das Teilerverhältnis von der Frequenz der Messgröße unabhängig zu machen. Als Signalquelle dient ein, am Oszilloskop vorhandner, Rechteckgenerator (dieser befindet sich meist unter dem Bildschirm). Der Tastkopf wird am Rechteckgenerator angeschlossen und über den Trimmkondensator kompensiert.

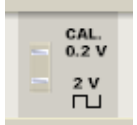

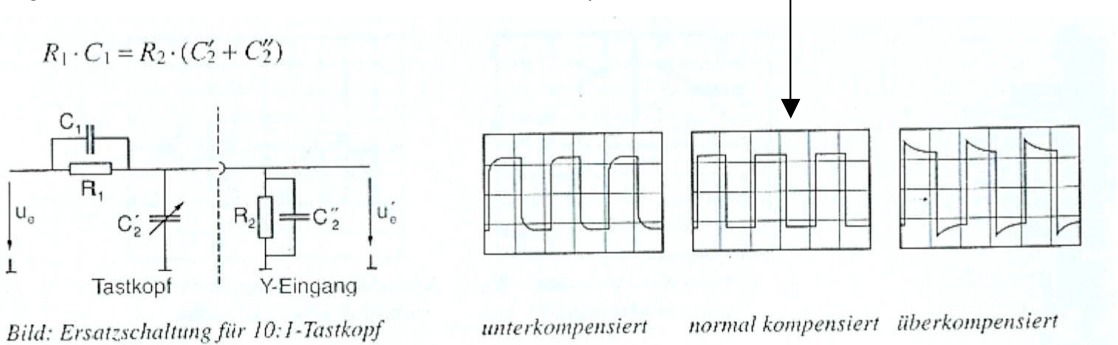

 $\overline{z}$  $\overline{5}$ 10

v

die kalibrierten Werte zu erhalten, muss das kleine Stellrad jedoch am linken Anschlag stehen. 10  $mV$ Mit dem kleinen Stellrad, das sich auf dem großen Stellrad befindet, kann eine

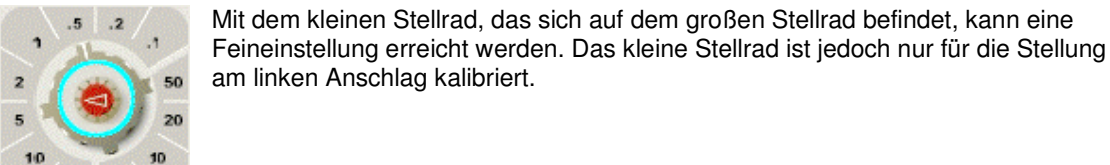

5  $mV$ 

 $20\,$  $\overline{\phantom{a}}$ 

 $20<sup>°</sup>$ v

Mit dem großen Stellrad ist eine Grobeinstellung auf kalibrierte Werte möglich. Um

### $\begin{array}{c}\n\cdots \\
\cdots \\
\cdots \\
\cdots \\
\cdots \\
\cdots \\
\cdots \\
\cdots\n\end{array}$ 蒜花  $\Box$ ◉ ٠ Eine Einstellung von ".5" bedeutet z.B., dass die Höhe eines Kästchens einem Spannungswert von 0,5 V entspricht. Eine Amplitude von 1 V hätte also einen Abstand von zwei Divisions vertikal zur Abszissenachse. Der "Volts/Div." Regler besteht aus zwei Stellrädern.

Eingangssignal oder schwächen es ab, so dass dem Bildschirm des Oszilloskops.

# **2.2) Volts/Div.**

= Null-Referenz-Linie.

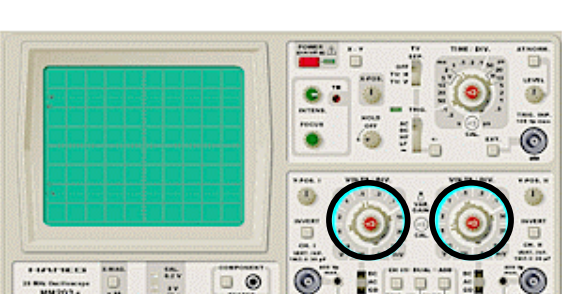

Die "**Volts/Div**." Regler verstärken ein je Division das eingestellte Pegelmaß gilt. Die Regler regeln den "Ablenkkoeffizienten". Eine "Division" ist ein Abschnitt, ein Kästchen auf

### In der Schalterstellung "**DC**" (=Gleichspannungskopplung) werden keine Gleichspannungsanteile unterdrückt, sodass alle Signalteile zum Eingangsverstärker gelangen.

ä ٥ 蒜花 €  $\Box$ **HM203+** H

Die Schalterstellung "**GND**" (="Ground") schließt den Signaleingang kurz, d.h. es wird eine Gerade gezeichnet Mit den "**DC/AC/GD**" Schaltern kann die Eingangskopplung eines Kanals gewählt werden.

In der Schalterstellung "**AC**"

(=Wechselspannungskopplung) ist das Signal RC-gekoppelt. Sein Gleichspannungsanteil wird unterdrückt.

**Allgemeines** Vertikal **Horizontal** Trigger | T

**2.1) DC/AC/GD** 

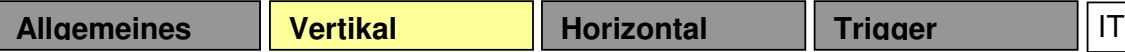

## **2.3) Y-Pos.**

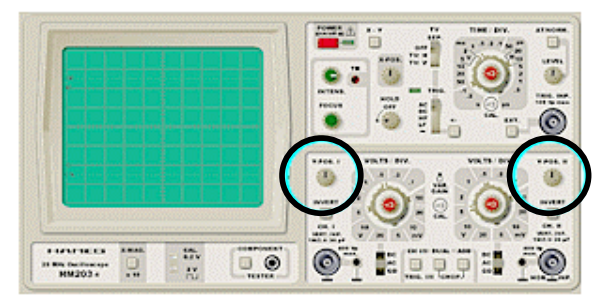

Mit den "**Y-Pos**." Reglern kann die vertikale Bildverschiebung beider Kanäle unabhängig voneinander eingestellt werden. Dadurch ist es z.B. möglich, im "Dual" Betrieb zwei Signale in unterschiedlichen Anzeigebereichen des Bildschirms zu beobachten, ohne dass sich die Kurvenzüge gegenseitig überschneiden.

Die Abbildung rechts zeigt ein Beispiel: An Kanal 1 ist das violette Kabel, an Kanal 2 das orange Kabel angeschlossen. Der "Dual" Schalter ist gedrückt. Der "Y-Pos. I" Regler ist etwas nach rechts gedreht (das Signal von Kanal 1 wird auf dem Bildschirm nach oben verschoben), der "Y-Pos. II" Regler ist nach links verstellt (das Signal von Kanal 2 wird auf dem Bildschirm nach unten verschoben).

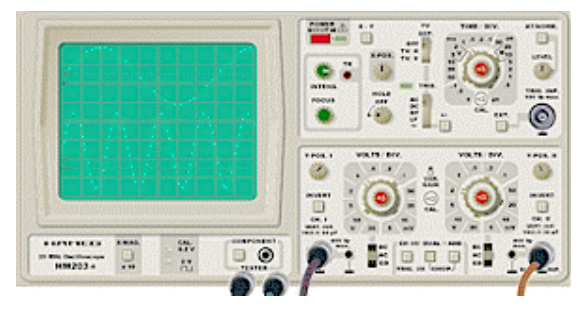

# **2.4) Invert**

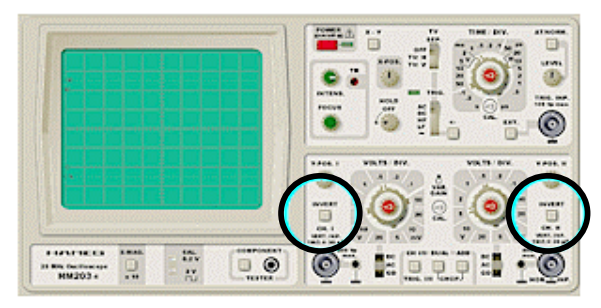

Mit den "**Invert**" Schaltern (vom englischen "invert", zu deutsch "umkehren") kann die Polung eines Signaleingangs vertauscht werden. Negative Spannungswerte werden zu positiven, positive Spannungswerte werden zu negativen.

# **2.5) Ch I/II & Trig I/II**

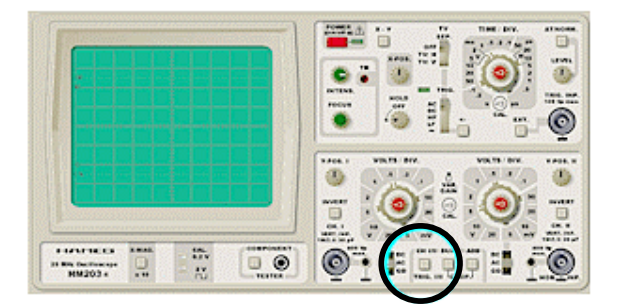

Der "**Ch I/II**" (auch mit "Trig I/II") beschriftete Schalter ist ein Kanalwahlschalter. "Ch" steht für das englische "Channel" = "Kanal".

**Im Ein-Kanal-Betrieb** legt er fest, welches der beiden Eingangssignale auf dem Bildschirm dargestellt wird. Bei nicht gedrücktem Schalter wird das Signal an Kanal 1 dargestellt, bei gedrücktem Schalter das Signal an Kanal 2.

Im **Zwei-Kanal-Betrieb** ("Dual", "Chop" oder "Add" Betriebsart) bestimmt die Einstellung, aus welchem der beiden Eingangssignale der Triggerzeitpunkt ermittelt wird.

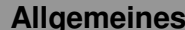

# **2.6) Dual (Alt) & Chop**

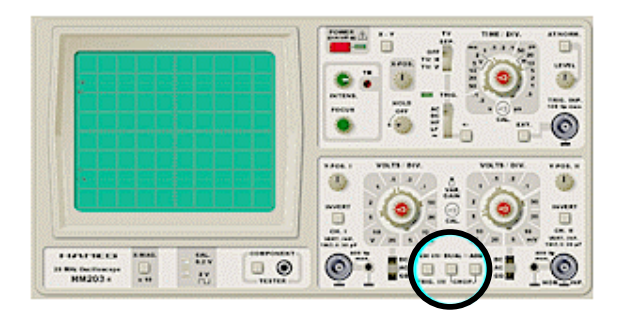

In der "**Dual**" oder "**Alt**" (= engl. alternate; abwechselnd) Betriebsart (=Zweikanal-Betriebsart) werden die an Kanal 1 und 2 anliegenden Signale augenscheinlich gleichzeitig auf dem Oszilloskop Bildschirm dargestellt. Das Oszilloskop hat jedoch nur einen einzelnen Elektronenstrahl.

Der Strahl zeichnet je horizontalem Durchlauf abwechselnd entweder das Signal des ersten oder das des zweiten Kanals. In dieser Betriebsart wird also nicht während eines horizontalen Durchlaufs zwischen den Kanälen umgeschaltet, sondern während des (unsichtbaren) Strahlrücklaufs.

In der "**Chop**" Betriebsart (aus dem englischen "chop", zu deutsch "zerhacken") werden mit hoher Frequenz alternierend kleinste Teilstücke der Kurvenzüge beider Kanäle gezeichnet. Für das Auge des Betrachters wirkt dies so, als würden beide Kurven gleichzeitig dargestellt.

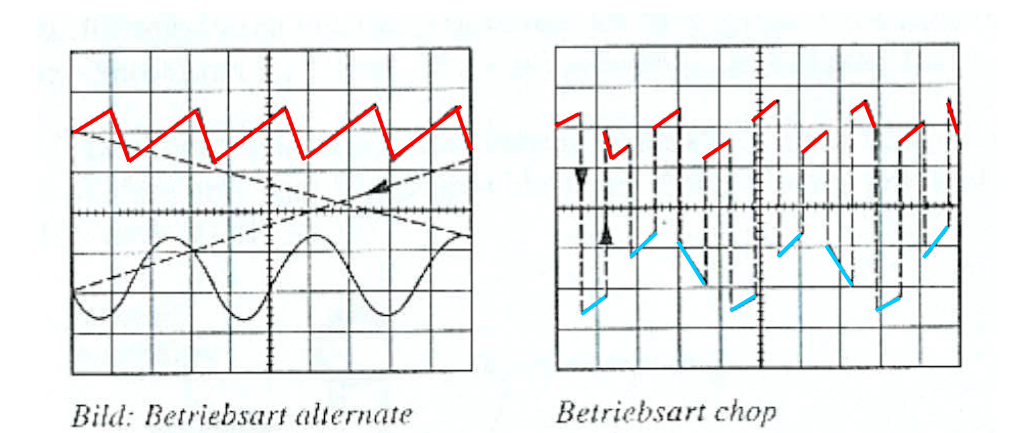

Die Chop-Betriebsart ist aktiviert, wenn gleichzeitig mit dem "Dual" Schalter auch der "Add" Schalter eingeschaltet ist.

### **2.7) Add**

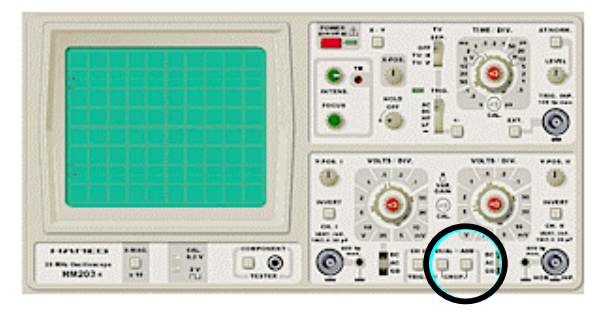

Ist der "**Add**" Schalter (aus dem englischen "add", zu deutsch "addieren") betätigt, werden die Signale beider Kanäle summiert (oder subtrahiert), bevor sie auf dem Bildschirm dargestellt werden. Das Summensignal ist nicht nur in gewöhnlichen Betriebsarten verfügbar, sondern kann auch im "X-Y" Modus verwendet werden.

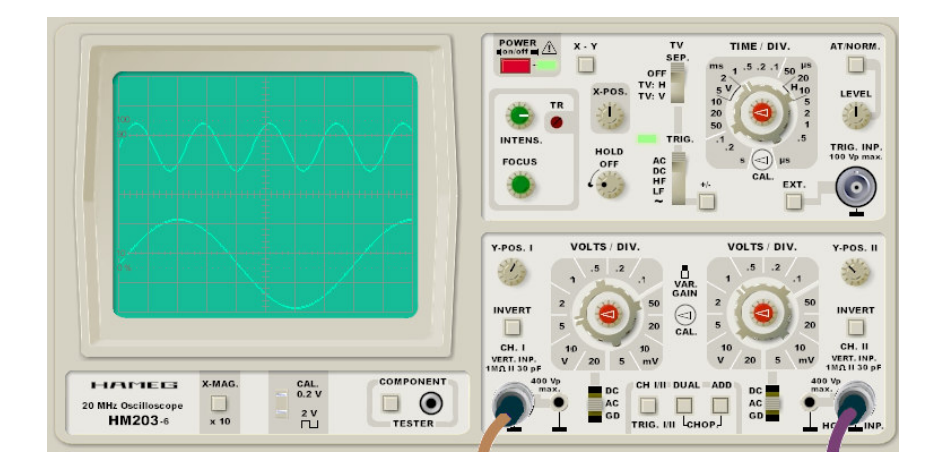

Im Bild oben sind 2 Signale dargestellt, die durch drücken der Taste "ADD" summiert wurden (siehe unten).

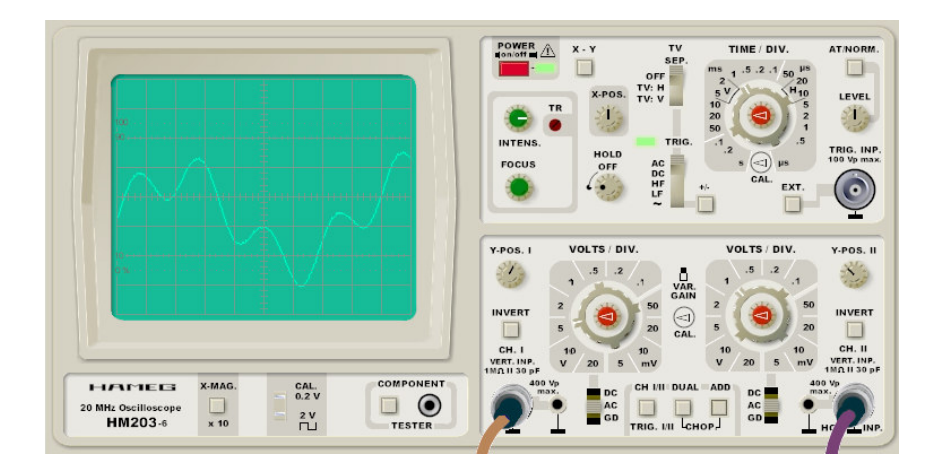

Wird ein Eingangssignal invertiert, so erhält man nicht die Summe, sondern die **Differenz** der beiden Signale.

80

2O

 $10$ 20 50

zeichnet, für die Bewegung vom linken bis zum rechten Rand einer Division benötigt. Der Regler regelt den "Zeitmaßstab". Eine "Division" ist ein Abschnitt, ein Kästchen auf dem Θ E ◉  $\Box$  $\Box$  $\Box$ 

Bildschirm des Oszilloskops. Steht der Regler z.B. auf "1 ms", bedeutet dies, dass je Kästchen 1 ms Zeit für den horizontalen

Durchlauf vergeht, d.h. 10 ms für einen Durchlauf vom linken bis zum rechten Bildflächenrand, denn die Messfläche ist in 10 Divisions unterteilt. Mit "Bildfläche" ist hier die gesamte Bewegungsbreite des Strahls gemeint, denn in der "X-Mag." Betriebsart ist die Bildfläche auf das 10fache ihrer gewöhnlichen Größe gestreckt (siehe unten).

Die horizontale Ablenkfrequenz entspräche in diesem Beispiel also 1/1 ms = 1000 Hz, d.h. der Elektronenstrahl bewegt sich 1000 mal je Sekunde vom linken zum rechten Bildflächenrand. Dadurch nimmt der Betrachter ein scheinbar kontinuierliches, nicht flackerndes Bild wahr. Bei längeren "Time/Div." Zeiten wird jedoch die Bewegung des Elektronenstrahls sichtbar

Der "Time/Div." Regler besteht aus zwei Stellrädern.

Mit dem großen Stellrad ist eine Grobeinstellung auf zuvor kalibrierte Werte möglich. Um die kalibrierten Werte zu erhalten, muss das kleine Stellrad jedoch am linken Anschlag stehen.

Mit dem kleinen Stellrad, das sich auf dem großen Stellrad befindet, kann eine Feineinstellung erreicht werden. Das kleine Stellrad ist jedoch nur für die Stellung am linken Anschlag kalibriert

# **3.2 ) X-Mag.**

<1)

Wird der "**X-Mag**." Schalter betätigt, vergrößert sich die Breite der Bildfläche auf das 10fache des normalen Wertes. Das heißt, ein Signal wird 10fach horizontal gestreckt, bleibt vertikal aber unverändert. Die "X-Mag." Betriebsart eignet sich dafür, Details eines Kurvenzugs deutlicher sichtbar zu machen.

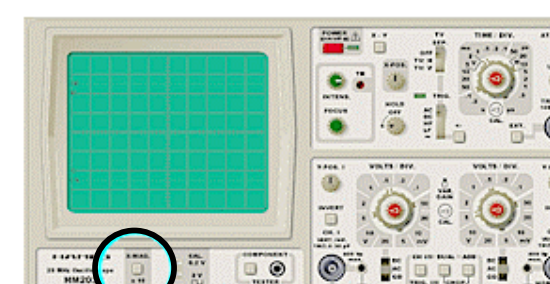

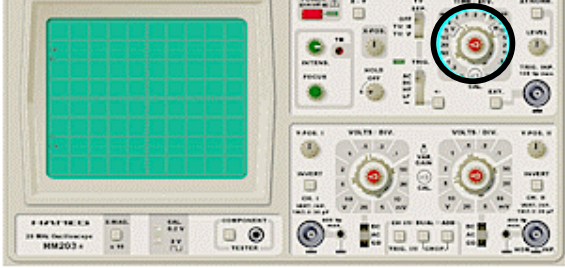

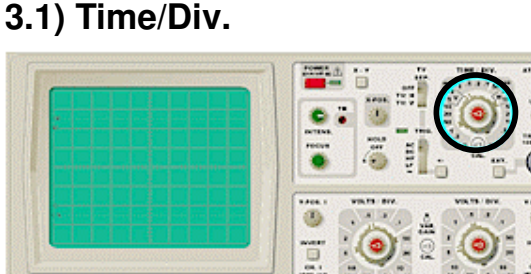

Mit dem "**Time/Div."** Regler wird eingestellt, wie lange der Elektronenstrahl, der das Bild

### **3.3) X-Pos.**

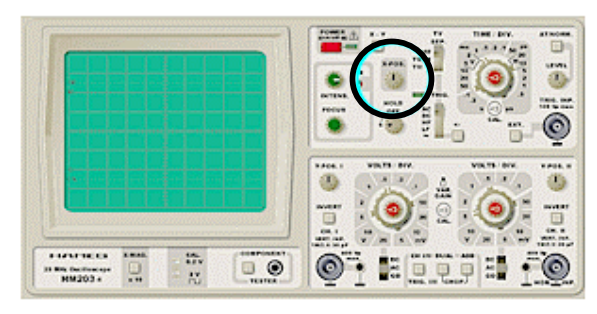

Mit dem "**X-Pos**." Regler kann die Abbildung des Kurvenzugs eines Signals nach rechts oder links verschoben werden. In Verbindung mit der 10fachen Vergrößerung ("X-Mag." Schalter) ist es möglich, Teile eines Kurvenzugs im Detail auf dem Bildschirm zu betrachten, während unwichtigere Teile rechts und links außerhalb des sichtbaren Bereichs bleiben.

# **3.4) X-Y (-Betrieb)**

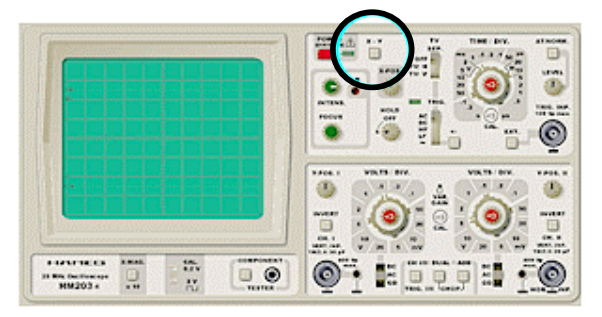

Bei gedrücktem "**X-Y**" Schalter wird die horizontale Ablenkung (X) des Elektronenstrahls, der den Kurvenzug zeichnet, nicht vom Sägezahngenerator des Oszilloskops gesteuert, sondern von dem Signal, das am Eingang des Kanals 2 anliegt. Die vertikale Ablenkung (Y) wird von dem Signal bestimmt, das am Eingang des Kanals 1 anliegt. Die beiden Eingangssignale können bei Bedarf addiert werden ("Add" Schalter), so dass als vertikales Signal die Summe beider Eingänge

herangezogen wird.

Aus der Kombination verschiedener Signale ergeben sich die nach ihrem Entdecker benannten **"Lissajous" Figuren**. Sie ermöglichen u.a., die Phase und das Frequenzverhältnis zwischen beiden Eingangssignalen festzustellen. Diese Lissajous-Figuren sind sowohl horizontal wie auch vertikal in Skalenmitte platziert.

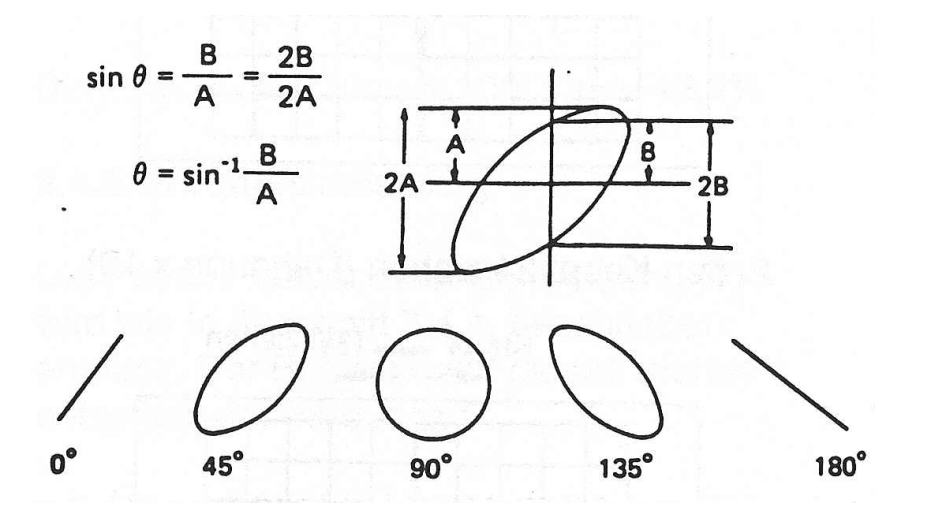

Falls im X-Y-Betrieb beide Eingangsspannungen fehlen oder ausfallen, wird ein sehr heller Leuchtpunkt auf dem Bildschirm abgebildet. Bei zu hoher Intensity kann dieser Punkt in den Bildschirm einbrennen, was im Extremfall zur Zerstörung der Leuchtschicht an diesem Punkt führen kann.

# **4.1) Trig.**

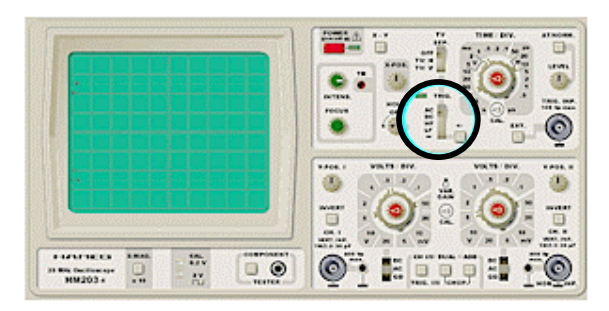

Mit dem "**Trig**." Schalter kann die Triggerkopplung eingestellt werden.

In der Schalterstellung "**AC**" (entspricht "Wechselspannungskopplung") ist das Triggersignal RC-gekoppelt.

Sein Gleichspannungsanteil wird unterdrückt. Folglich werden Signale, deren Frequenz kleiner als die für das Oszilloskop angegebene untere Grenzfrequenz ist, nicht getriggert.

In der Schalterstellung "**HF**" (englisch "High Frequency", zu deutsch "hohe Frequenz") werden niederfrequente Signalanteile gefiltert.

In der Schalterstellung "**LF**" (englisch "Low Frequency", zu deutsch "niedrige Frequenz") werden hochfrequente Signalanteile gefiltert.

Diese beiden Schalterstellungen sind nützlich, um Störsignale, deren Amplitude unerwünschte Triggerungen auslösen kann, zu unterdrücken.

In der Schalterstellung "**~**" wird das Signal durch die Netzfrequenz (50 Hz) getriggert.

# **4.2) At/Norm.**

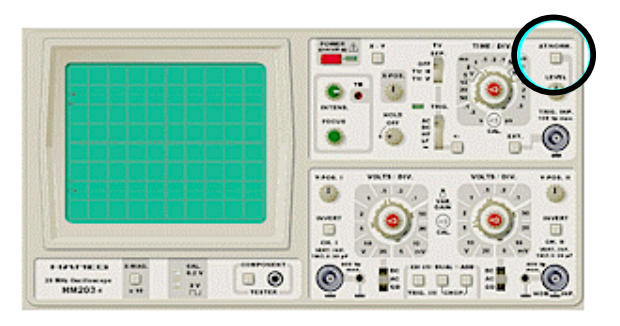

Mit dem Schalter "**At/Norm**." kann zwischen **automatischer Triggerpegelwahl** (At) und normaler, **manueller Triggerpegelwahl** (Norm.) umgeschaltet werden. Der Triggerpegel in automatischer Betriebsart entspricht dem Pegel beim Nulldurchgang des Signals. Der Triggerpegel in manueller Betriebsart kann mit dem unter dem "At/Norm." Schalter angeordneten Pegelregler "Level" eingestellt werden. Mit dem Pegelregler können auch Spannungswerte größer der Amplitude des

anliegenden Signals eingestellt werden. Da der Signalpegel aber diesen (höheren) Triggerpegel nie erreicht, wird das Signal in jenem Fall überhaupt nicht getriggert.

Ob bei steigender oder fallender Flanke getriggert wird, kann durch den "+/-" Schalter eingestellt werden.

# **4.3) Level**

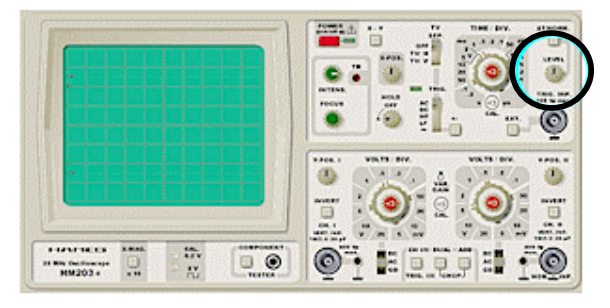

Wenn durch den Schalter "At/Norm." die manuelle Triggerpegelwahl eingeschaltet wurde, kann mit dem "**Level**" Regler der Triggerpegel eingestellt werden. Mit dem "+/-" Schalter kann zusätzlich festgelegt werden, ob bei steigender oder fallender Flanke getriggert werden soll.

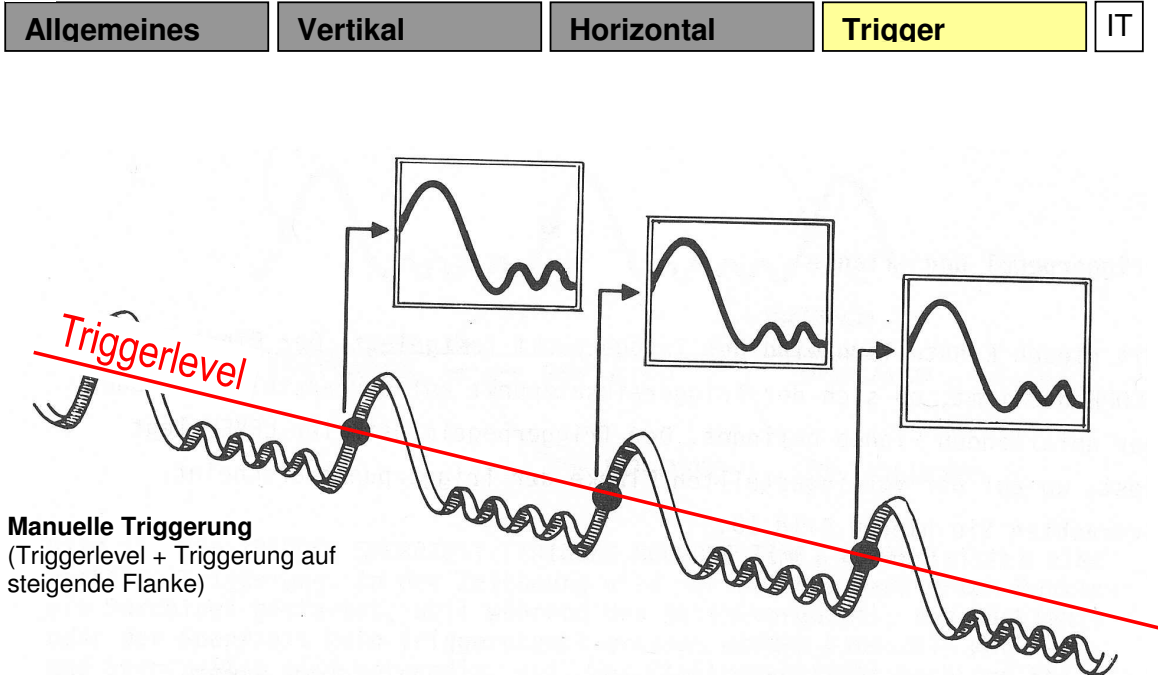

Durch die Triggerung erreicht man ein stabil stehendes Bild, weil der Ablenkvorgang jedes Mal vom gleichen Triggerpunkt ausgelöst wird. Anstiegs- und Pegeleinsteller legen die Triggerpunkte auf dem Triggersignal fest. Wenn man das Messsignal auf dem Bildschirm betrachtet, sieht man alle Ablenkungsvorgänge genau übereinander geschrieben und es sieht aus wie ein einziges Bild.

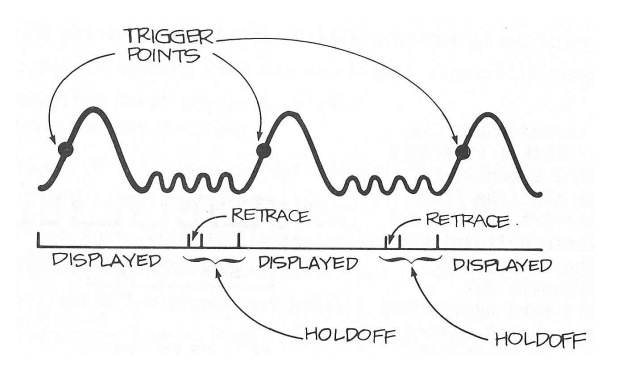

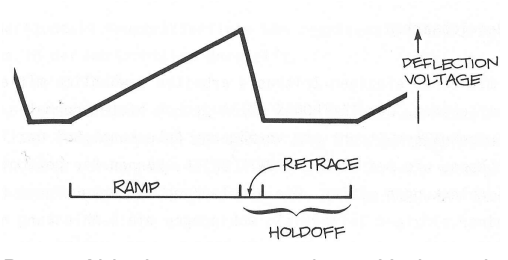

Der Ablenkgenerator der Horizontalbaugruppe erzeugt eine sägezahnförmige Spannung. Während der "Ramp" ist der Strahl sichtbar (läuft von links nach rechts) und während des "Retrace" (=Rücklauf) unsichtbar. Die "Sperrzeit" wird auch "Hold Off" genannt (siehe unten)

### **4.4) Hold off**

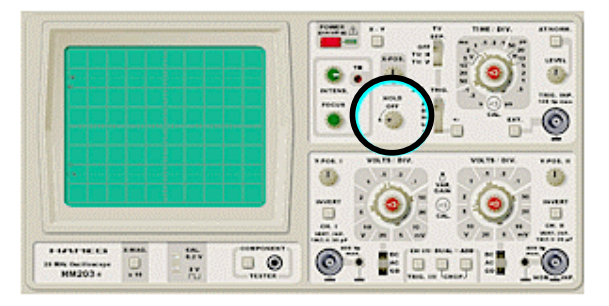

Mit dem "**Hold off**" Regler wird die Zeit eingestellt, die zwischen dem Ende eines horizontalen Durchlaufs des Elektronenstrahls (="Sweep") und dem Beginn des nächsten Durchlaufs verstreicht. Die Bezeichnung stammt vom englischen "hold", zu deutsch "halten", und "off", zu deutsch "aus", bedeutet also soviel wie "ausgeschalteten Strahl halten".

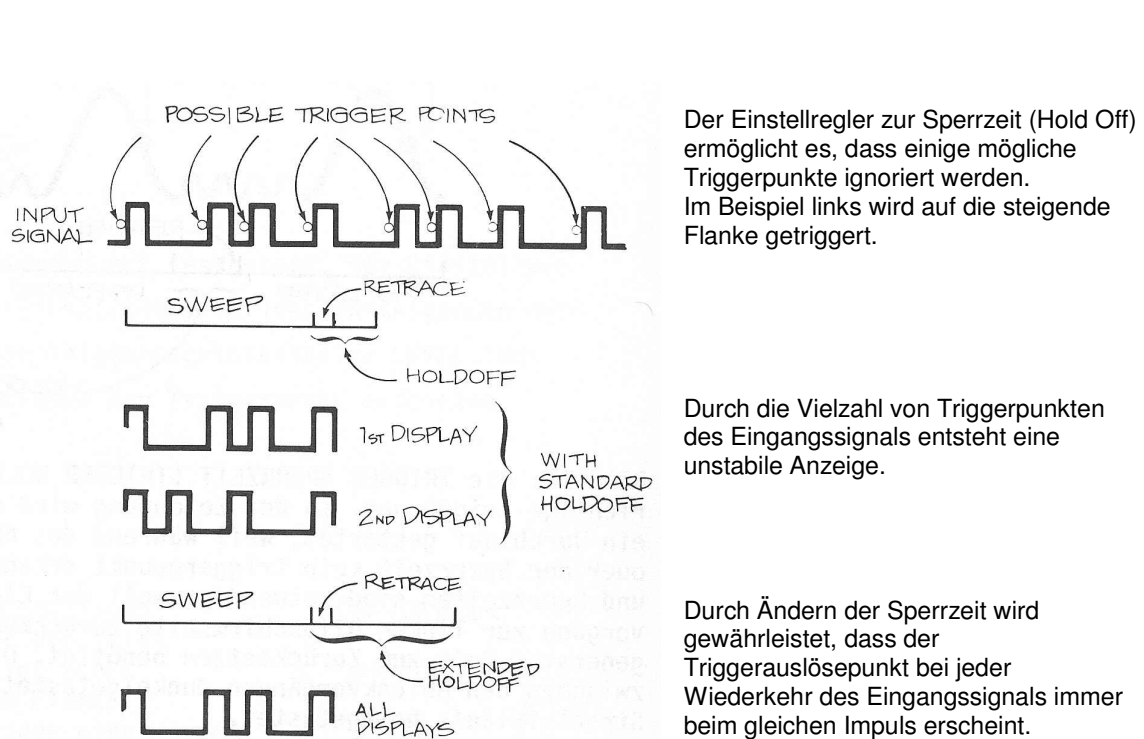

**Allgemeines** Vertikal | Horizontal | Trigger | IT

Dies ist der einzige Weg zur Erzeugung einer stabilen stehenden Darstellung.

### **4.5) +/-**

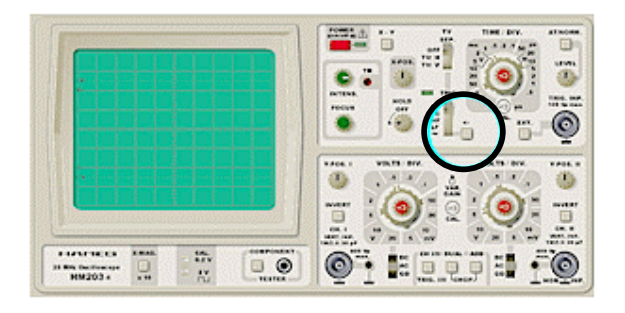

Mit dem "**+/-**" Schalter kann festgelegt werden, ob ein Signal bei steigender (+) Flanke oder fallender (-) Flanke getriggert wird. Ist der Schalter ausgeschaltet, wird bei steigender Flanke getriggert, ansonsten bei fallender. Diese Einstellung ist unabhängig davon, ob der Triggerpegel automatisch oder manuell eingestellt wird (unabhängig vom "At/Norm." Schalter und dem "Level" Regler).

# **4.6) Beispiele zur Triggerung**

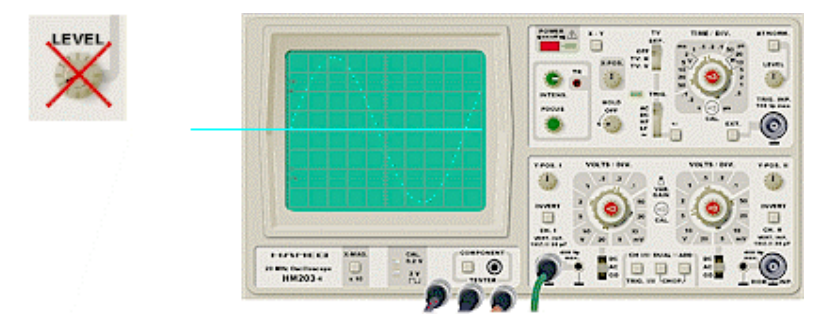

Der "**At/Norm."** Schalter ist ausgeschaltet (=automatische Pegelwahl), der "**+/-**" Schalter ist ausgeschaltet (=bei steigender Flanke triggern)

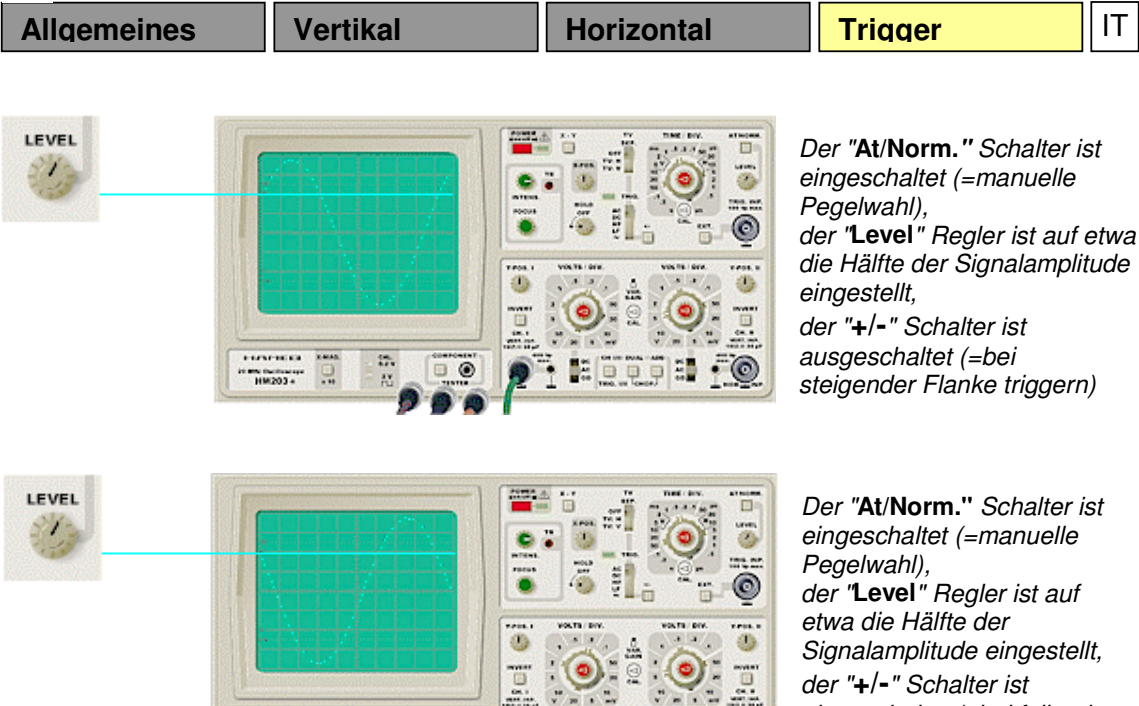

畦

E) **OD**  쁣

 $\odot$ 

**4.7) Ext.** 

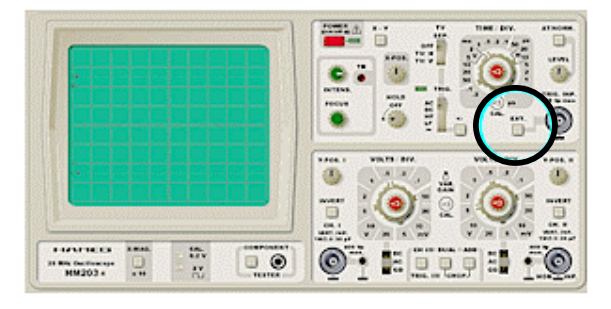

.......  $\overline{1}$ 

 $\begin{array}{c}\n\hline\n\text{NMSM} \\
\hline\n\end{array}$ 

22.25

 $\Box$   $\odot$ 

Wenn der "**Ext**." Schalter (aus dem englischen "external", zu deutsch "extern") betätigt ist, wird der Triggerzeitpunkt des Oszilloskops nicht durch ein an Kanal 1 oder 2 anliegendes Signal, sondern durch das Signal bestimmt, das am Triggersignaleingang anliegt.

eingeschaltet (=bei fallender

Flanke triggern)

# **4.8) TV Sep.**

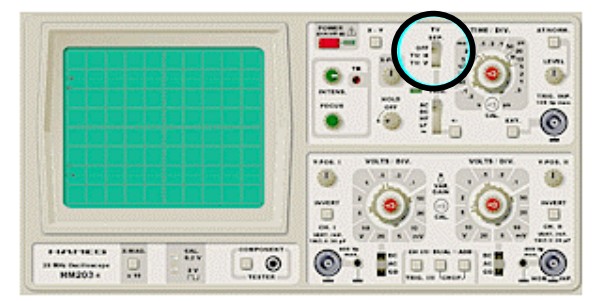

Mit dem "**TV Sep**." Schalter ist eine Triggerung mittels Bild- oder Zeilensynchronimpulsen von Monitoren bzw. Fernsehgeräten möglich. Die Abkürzung bedeutet "aktiver TV Synchronisations Separator".

Er vereinfacht die Fehlersuche an Fernsehern.

Ist der Schalter in der Stellung "**Off**", wirken sich Bild- oder Zeilensynchronimpulse nicht auf den

Triggerzeitpunkt aus.

In der Stellung "**TV H**" wird der Triggerzeitpunkt durch den Beginn eines neuen Bildes bestimmt, in der Stellung "**TV V**" durch den Beginn einer neuen Bildzeile.

# **5.) Sonstiges**

# **5.1) Component Tester**

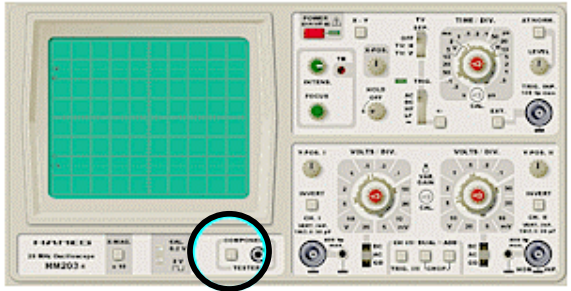

Der Komponententester ermöglicht die Fehlerprüfung an Bauteilen wie Transistoren und Dioden.

**Testbilder Bauteile einzeln** Testbilder Transistoren einzeln

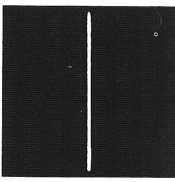

Kurzschluß

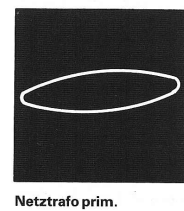

Z-Diode unter 8 V

Siliziumdiode

Testbilder Dioden einzeln

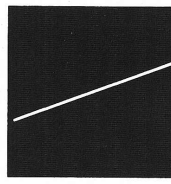

Widerstand 510  $\Omega$ 

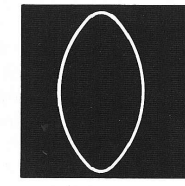

Z-Diode über 12 V

Germaniumdiode

Thyristor G u. A verb.

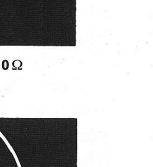

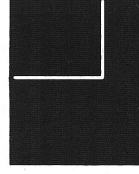

Strecke B-C

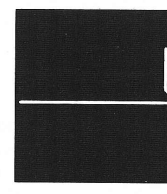

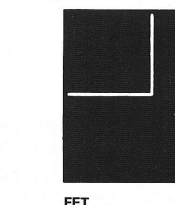

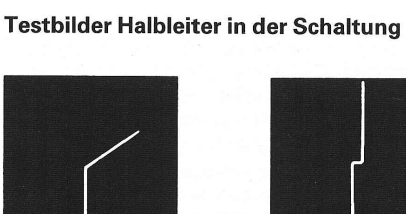

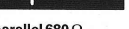

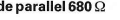

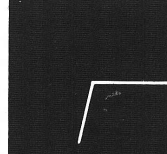

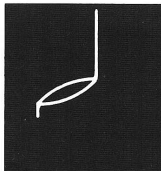

Strecke B-E mit 1  $\upmu\text{F}+680\,\Omega$ 

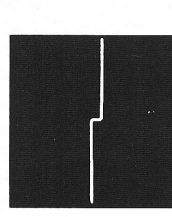

2 Dioden antiparallel

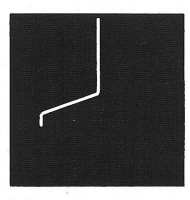

B-E parallel 680  $\Omega$ 

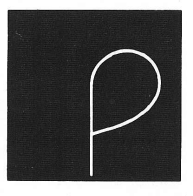

Si.-Diode mit 10µF

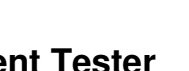

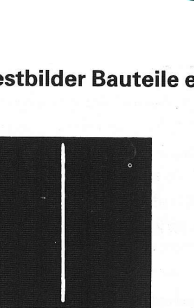

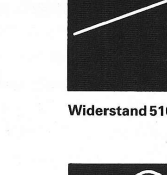

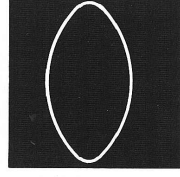

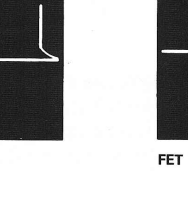

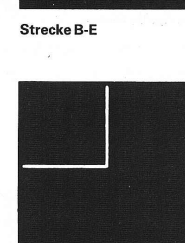

Kondensator 33  $\mu$ F Strecke E-C

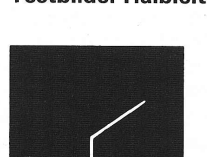

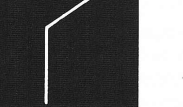

Diode parallel 680  $\Omega$ 

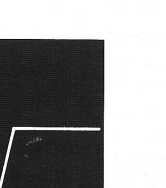

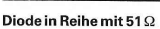

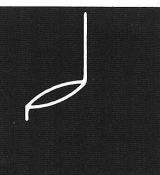

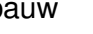

Gleichrichter